# IPV6 アドレスを使用した実習環境の構築及び教材の作成について「11 (令和元年~)

### **1** はじめに

インターネットの普及に伴い,欧州では IPv4 アドレ スが完全に枯渇しており,アジアでもあと数年しかも たないことが予想されている.そのため,以前から IPv6 アドレスへの移行が促されているが,それぞれのプロ トコル間で互換性がなく,回線のスピードが遅いなど の理由から,普及が遅れているのが現状である.しかし, 最近では新しい接続方式による回線スピードの高速化 やスマートフォンの対応により,今後は加速的に普及 が広まっていくことが予想される.このことに対応す るため,IPv6 アドレスについて実習を通して学ばせる 必要があるが、機器の台数不足の問題から基礎知識に ついての習得のみとなっている.

そこで,実習形式で学習できる仮想環境を構築し,適 切な教材を作成することによって,この分野に関する より効果的な訓練を実施することを目的とする.

# **2** 実習環境の構築

現在使用している実習場では IPv6 を学ぶための機 器は設置されているが設定はされていない.なぜな らJPv6を設定するためには IPv4 と混在させる必要が あるため設定が煩雑となり,セキュリティの観点から 好ましくないことが挙げられる.また,ネットワークの 仕組みを学ばせるためには実習用機器の台数が不足し ていることもある.そのため,その点を考慮するために 複数台の PC 及びルーターなどのネットワーク機器を 仮想のマシンで構築することで対応する.このことで, 機器の台数を増やすことやセキュリティ面を考慮する ための対処が可能となるため,学生に実習で使用させ ることができる環境を構築することが可能となる.

# **3** 教材の内容

# **3.1** IPv6ネットワークのための実習環境設定 **3.1.1** 仮想上のPC及びルーターの構築

仮想マシンは VMware Workstation で作成し,PC の OSはCentOS7ルーターはVvOSを採用した.

なお,OS はそれぞれフリーソフトなので学生は自宅 のPCで復習することが可能である.

### **3.2** 作成した教材の内容について

最初に IPv6ネットワークを体験させるために は.IPv6アドレスの設定が必要なので,図1のネット ワーク構成図を参考にしてコマンドでの設定方法を

# 情 報 技 術 科 江 島 俊 文

学ばせる.なお,システムの使用用途に応じることが できるために3種類のIPv6アドレスの設定方法に ついても習得させる.

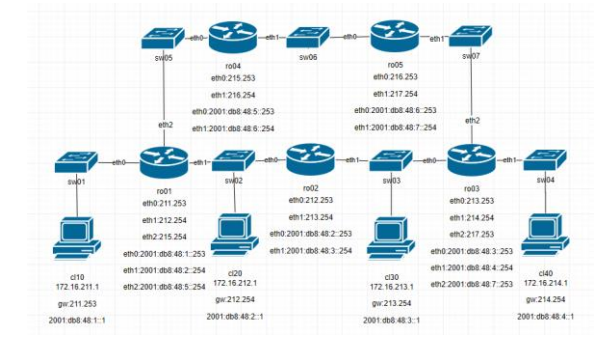

図1 ネットワーク構成図

### **3.2.1** ルーティングの設定

IPv6 のネットワーク環境でも IPv4 の時と同様に異 なるネットワーク間で通信をするためにはルーターに 経路情報を登録する必要がある. IPv6 のネットワー ク関連の構文は IPv4 と同様で,スタティックルーティ ングではスタティックルートを設定させる.ダイナミ ックルーティングでは RIPng と OSPF をそれぞれ設 定させて,仕組みや特徴を理解させる.

### **3.2.2** ルーターの冗長化

仮想マシンで作成したルーターを冗長化する方法も IPv4 と同様の VRRP が設定できる.机上での学習と違 い,実際に自分でトラブルであることを想定して,ルー ターをダウンさせることもできるので,実践的な学習 効果が期待できる.

### **4** 今後の予定

仮想マシン上で IPv6 アドレスを使用した実習環境 を構築することはできた.そのため,情報工学実習Ⅱの 授業では動作確認及び簡単なルーティングの設定につ いて学ばせることはできた.来年度は今年度作成した 教材をもとに授業で本格的に活用できるかどうかを検 証したい.

#### **5** 参考文献

- (1) プロフェッショナルIPv6(紙書籍+電子書籍) 小川晃通著
- (2) マスタリングTCP/IP IPv6編第2版 オーム社